## Главное меню программы

Главное меню программы DTM IC разделено на две части: слева - набор вкладок «Меню»\*, в правой части экрана отображается содержимое текущей вкладки.

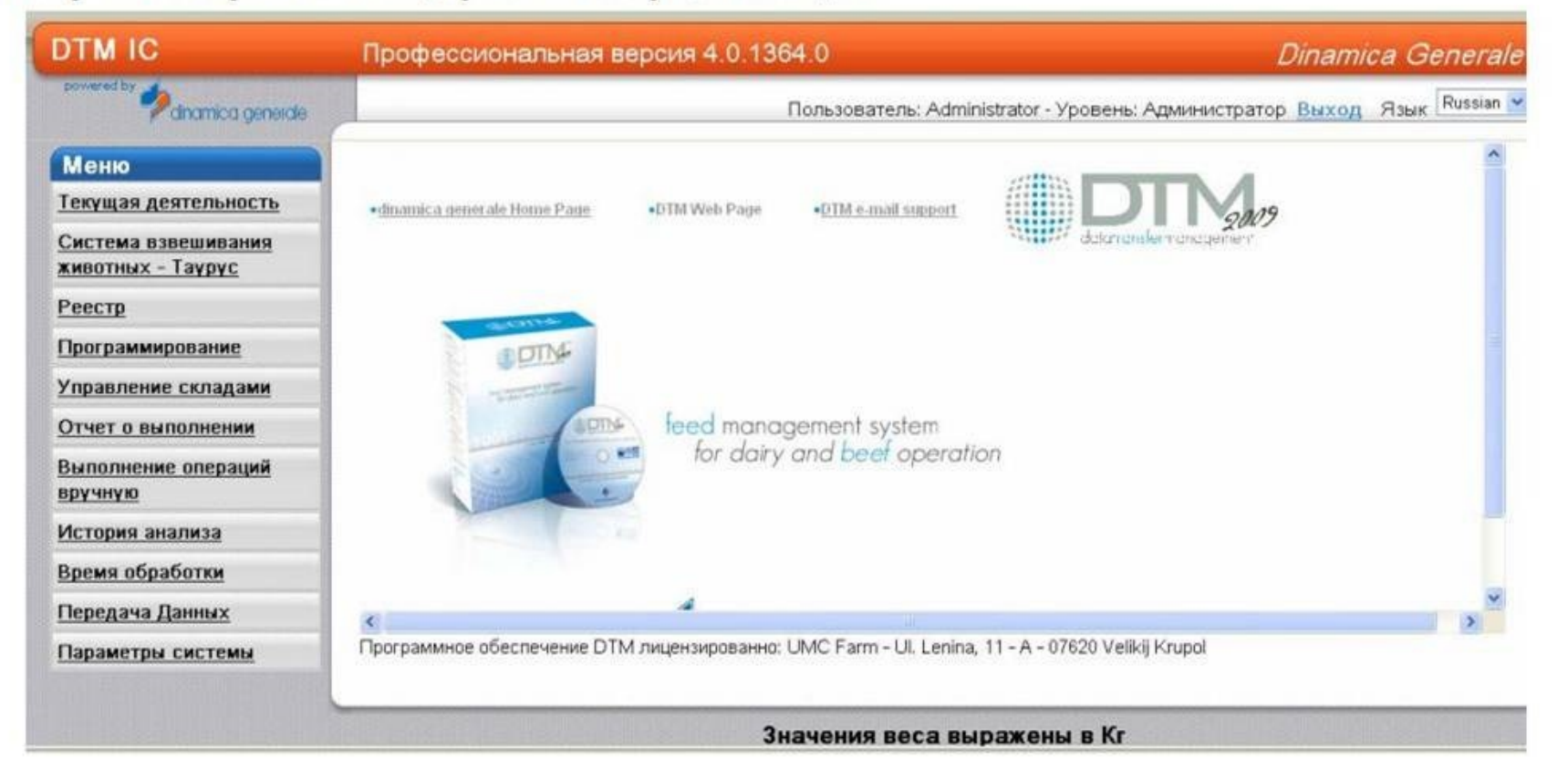

\* Порядок размещения и последовательность операций, отображаемых в меню, соответствуют обычной последовательности шагов при работе с программой. Чтобы увидеть полный список элементов во всех окнах программы, внизу над линейкой введите количество строк на странице.

## **Заполняем компоненты**

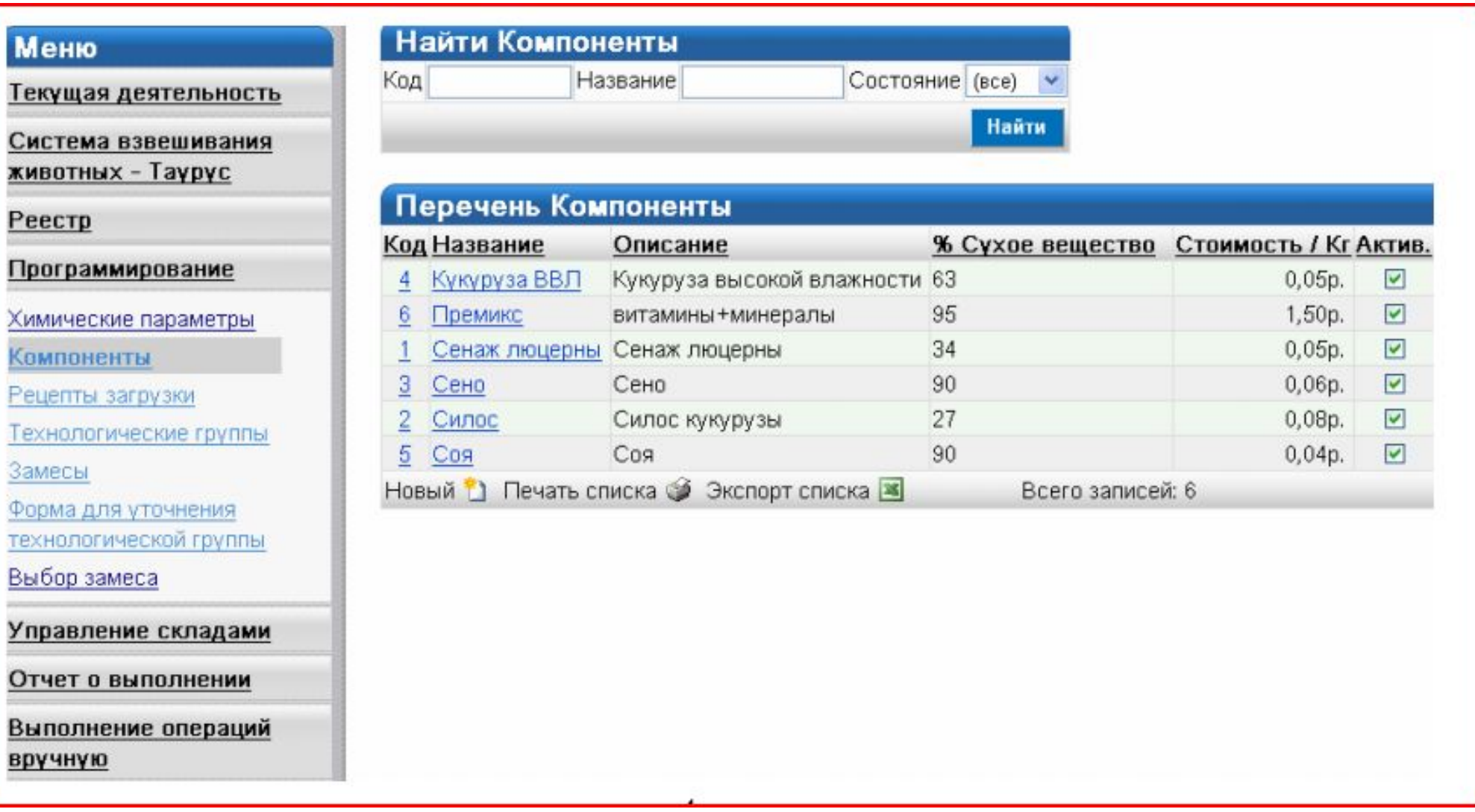

## **Прописываем рецепты**

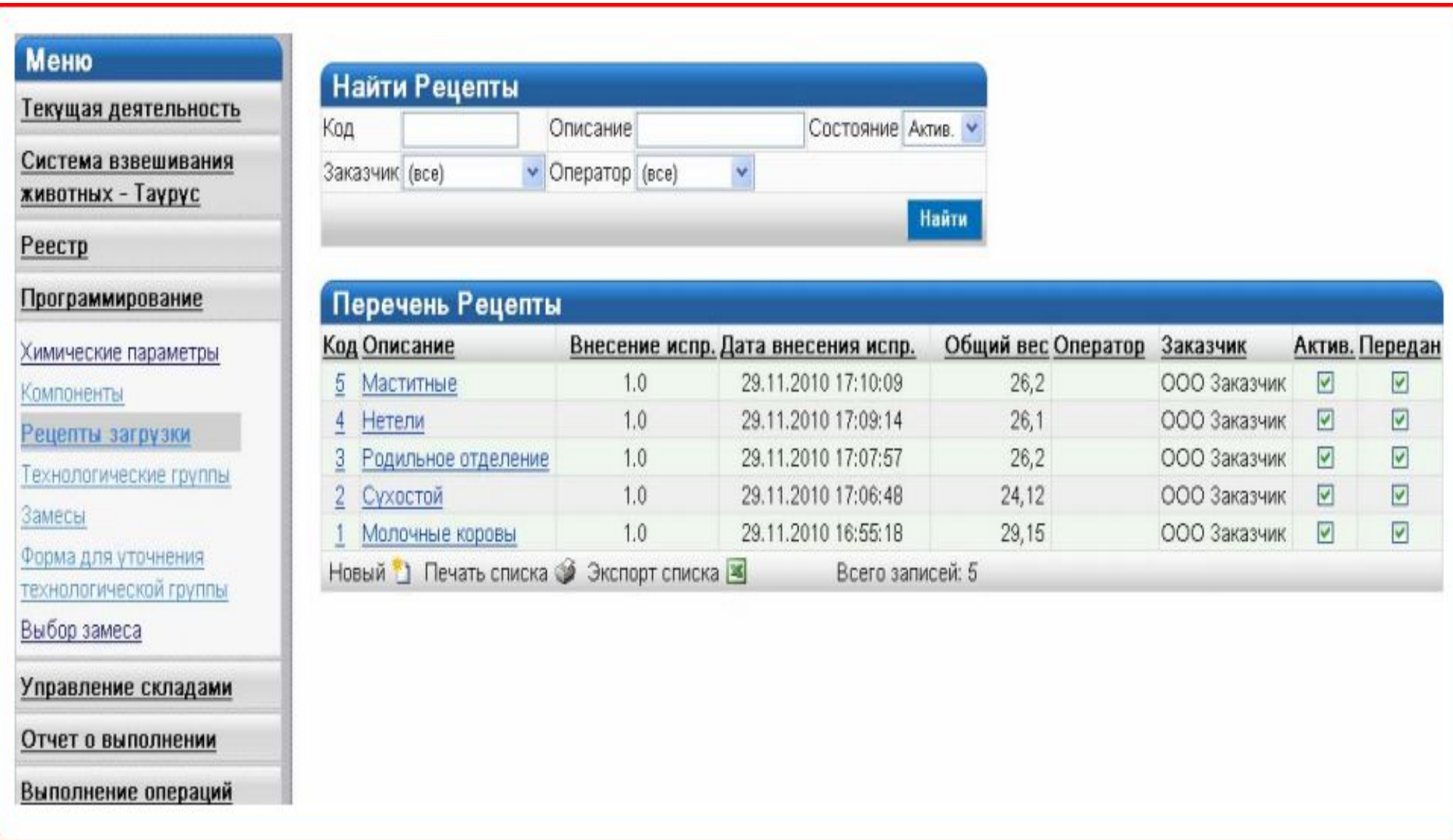

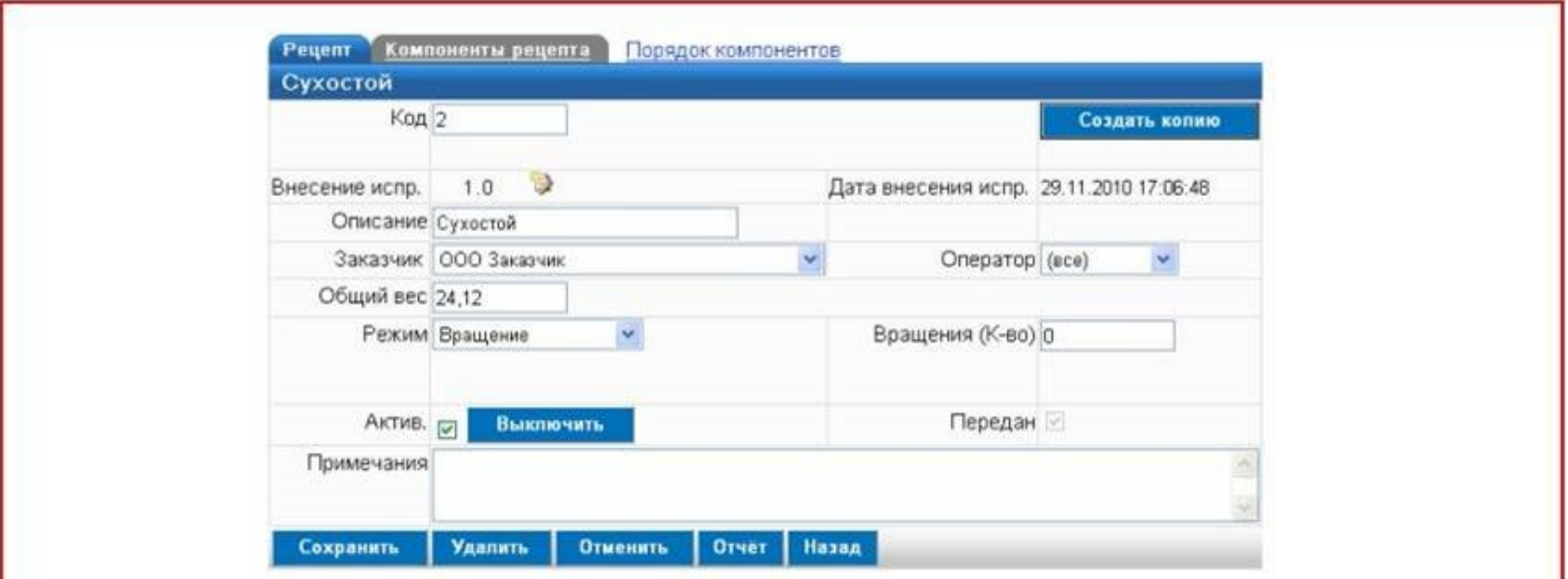

Перейдите к вкладке «Компоненты рецепта». Вам необходимо ввести вес каждого отдельного компонента рецепта из расчета на 1 голову скота в сутки и далее можно также задать порядок загрузки компонентов. Нажмите клавишу «Сохранить» после ввода требуемых данных.

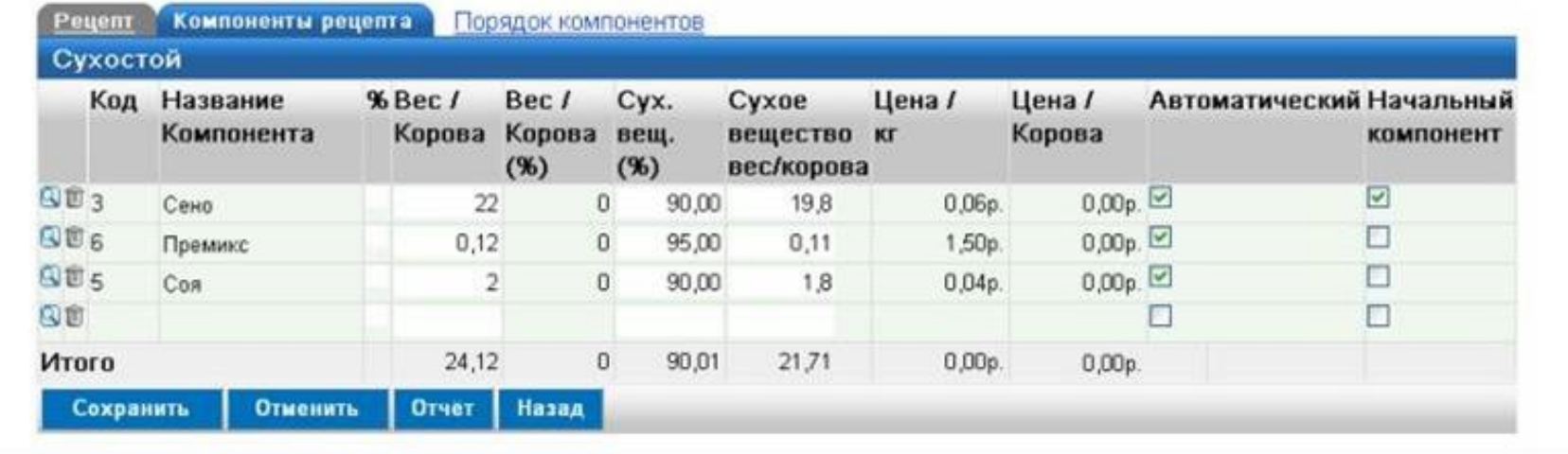

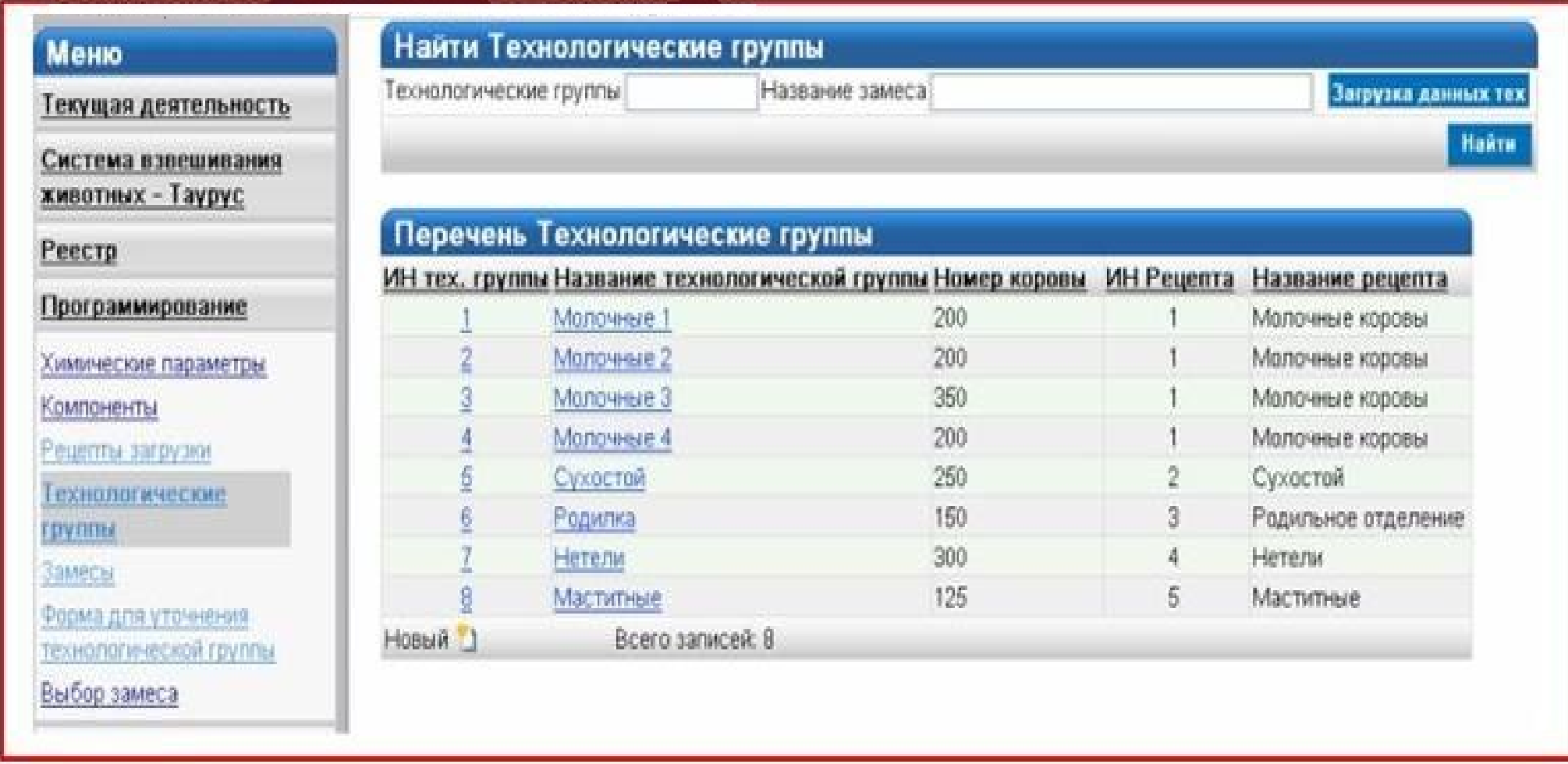

Заполненные рационы кормления загружаются в терминал, установленный в кабине трактора, в которых впоследствии отражается фактически выполненные загрузки и раздача кормов.

Зоотехник, получив данные по выполненным загрузкам, имеет возможность построения различных отчетов, с помощью которых может видеть, что же фактически было сделано и принять соответствующие управленческие решения.

# **Пример итогов работы**

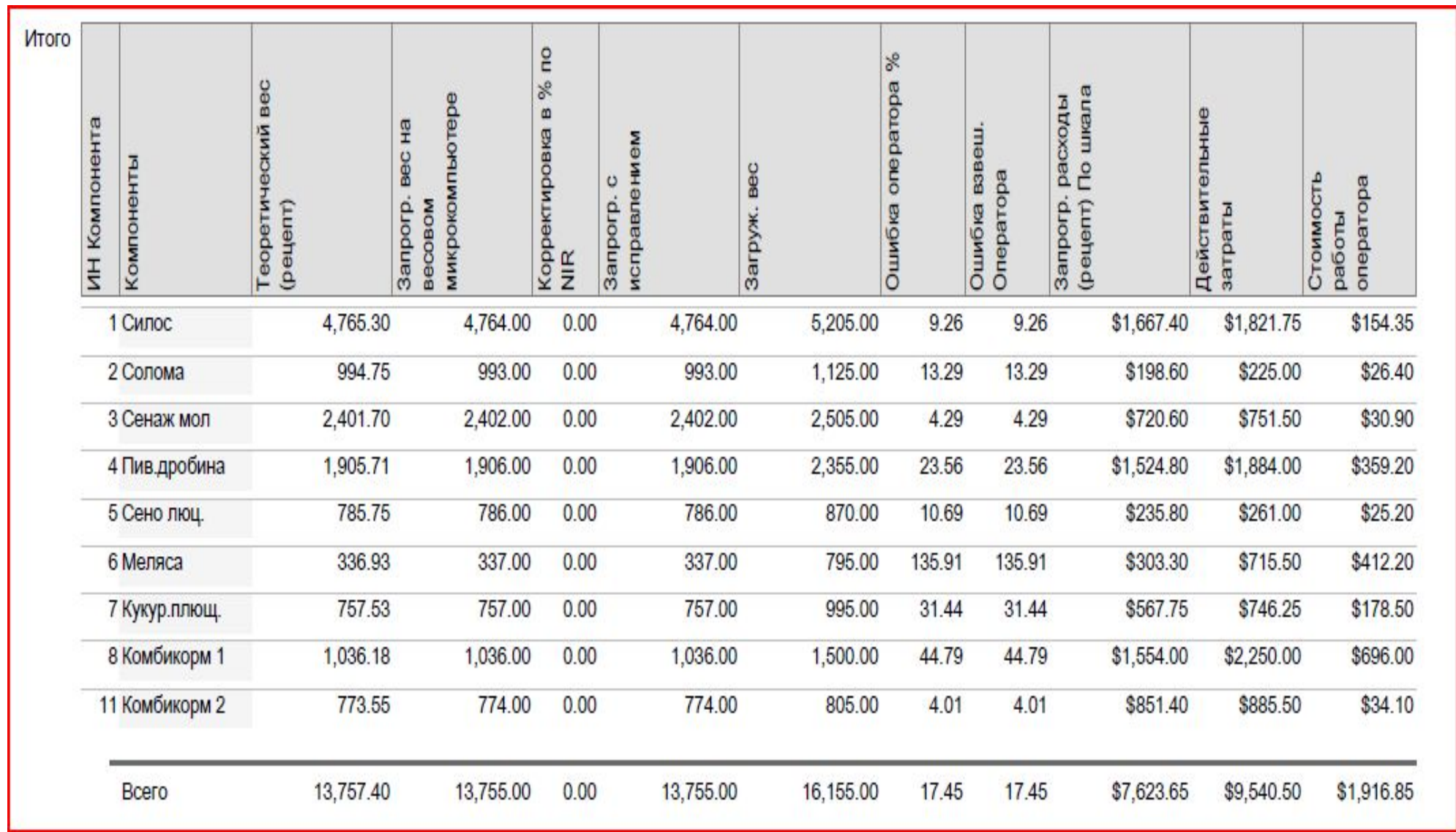

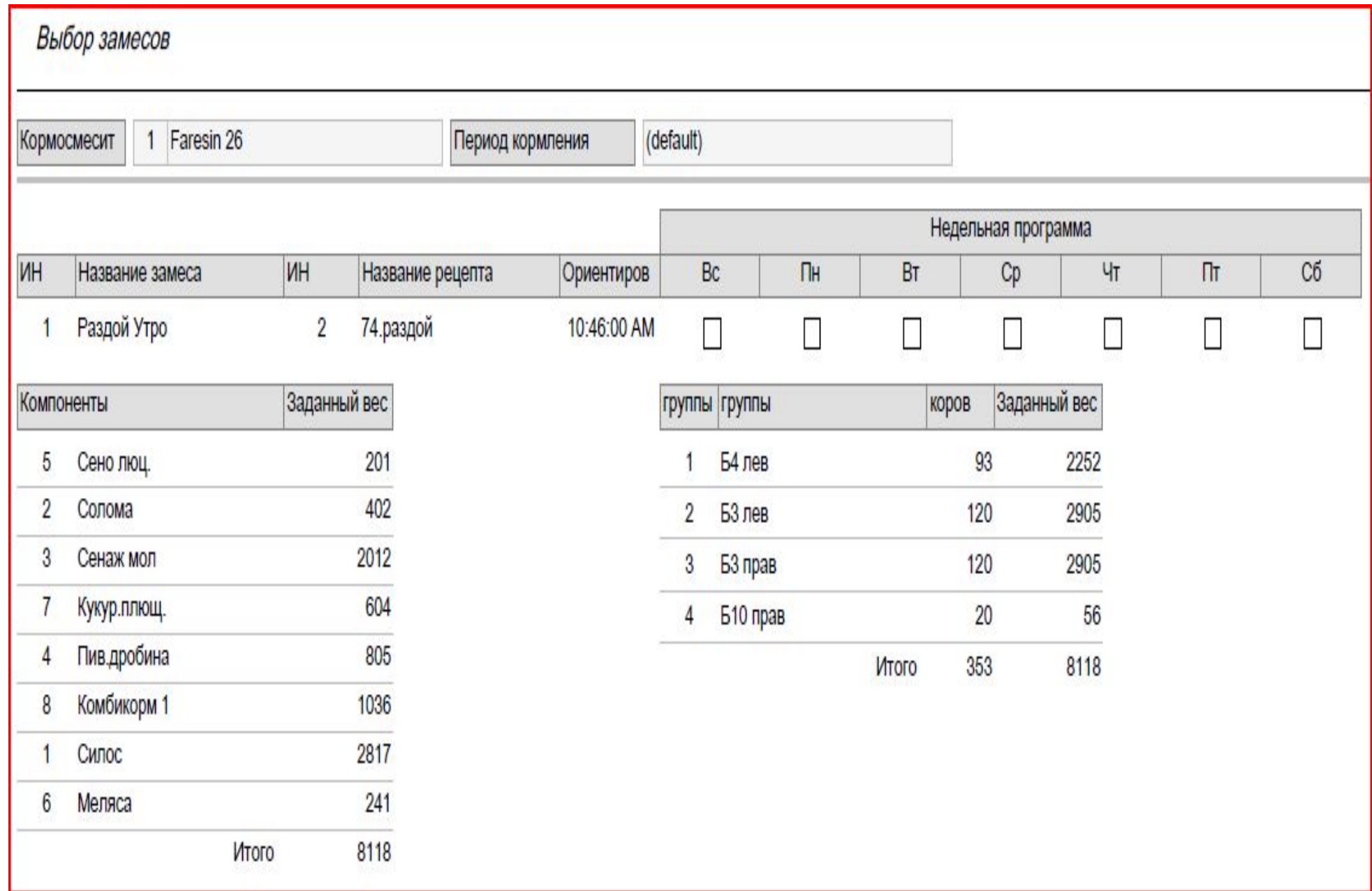

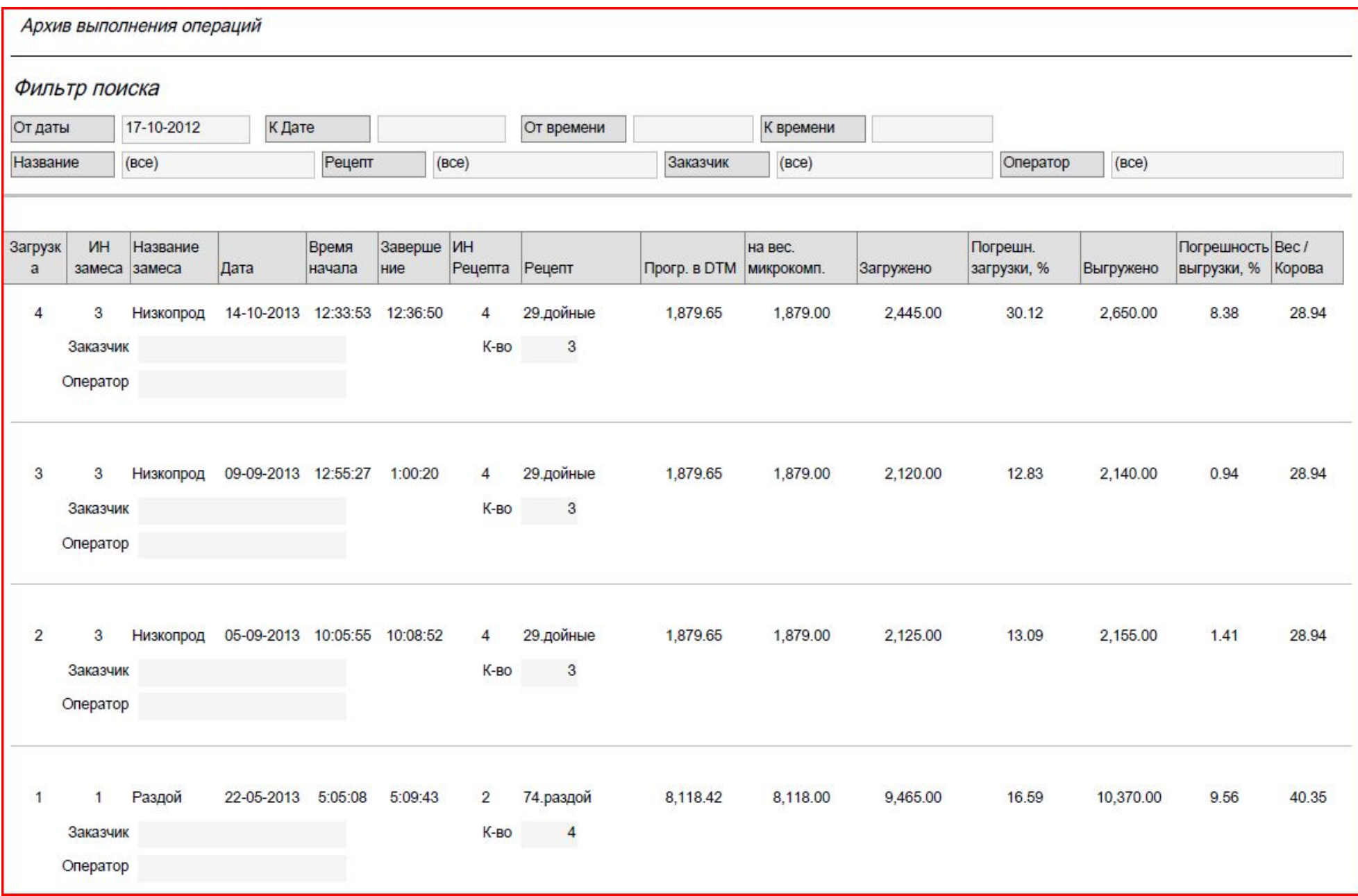

### **Графики по отчетам**

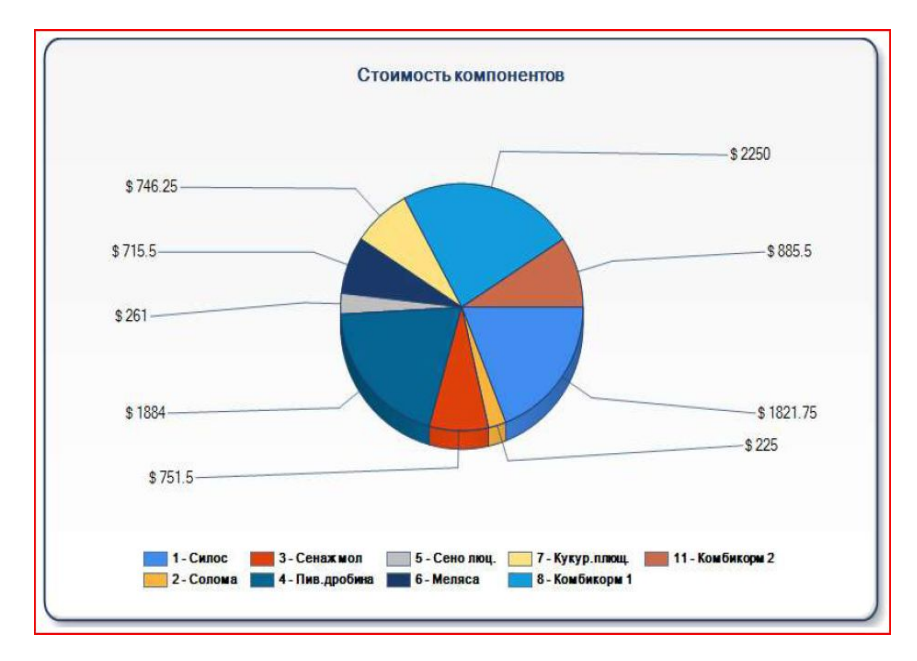

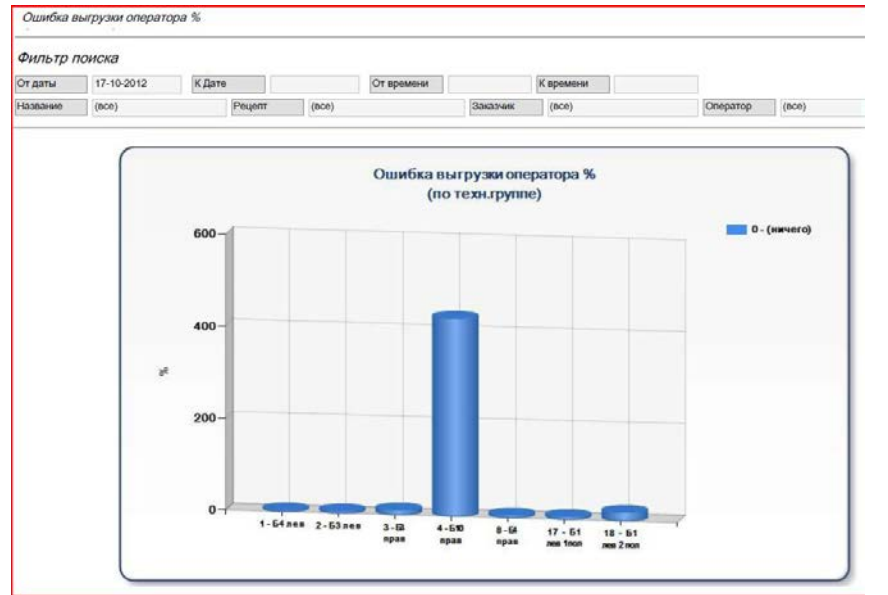

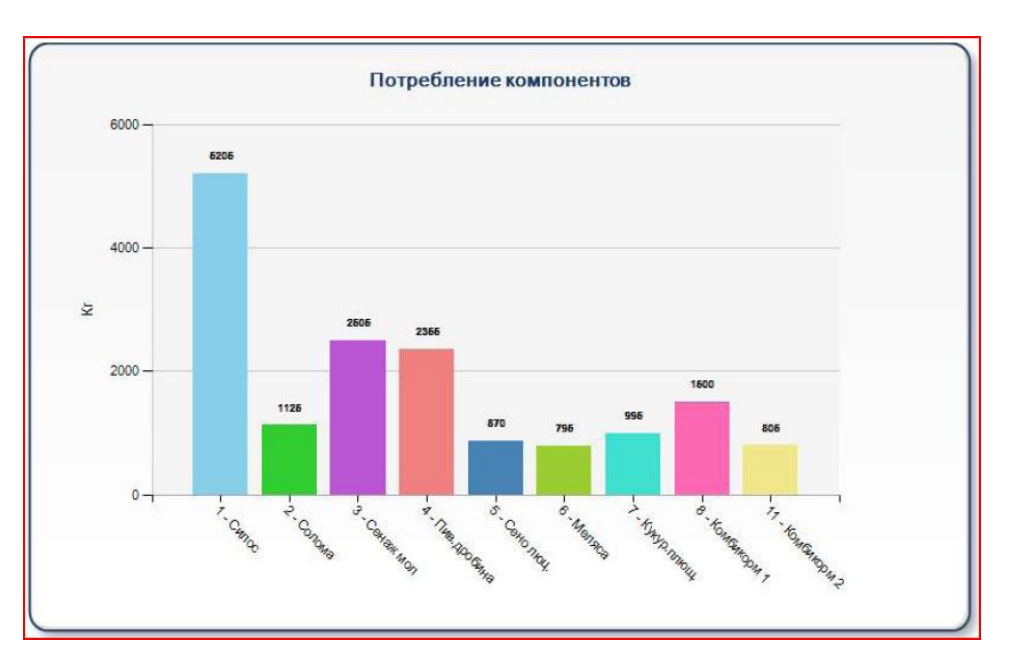

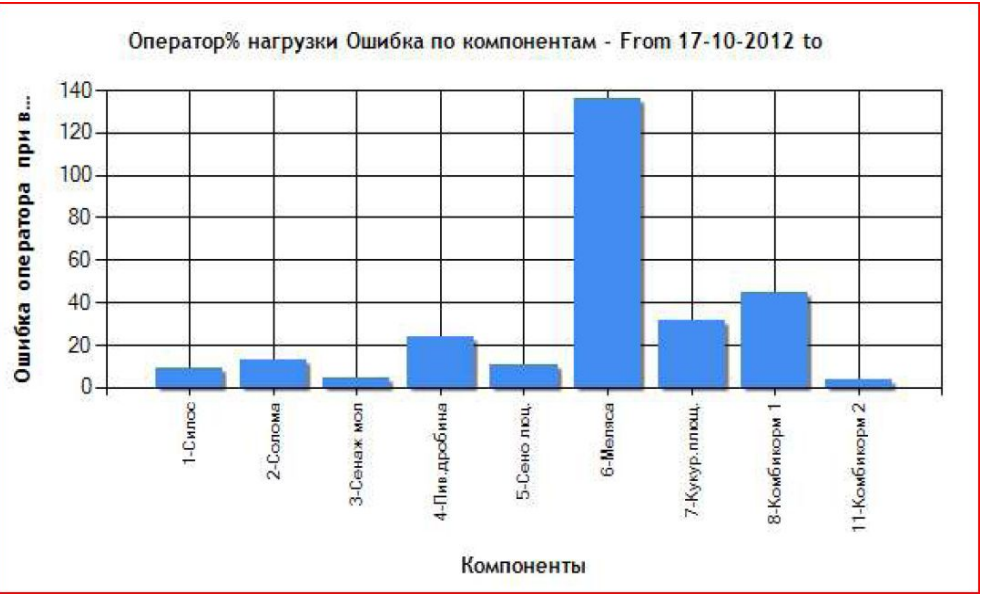

## **Скормленно килограмм**

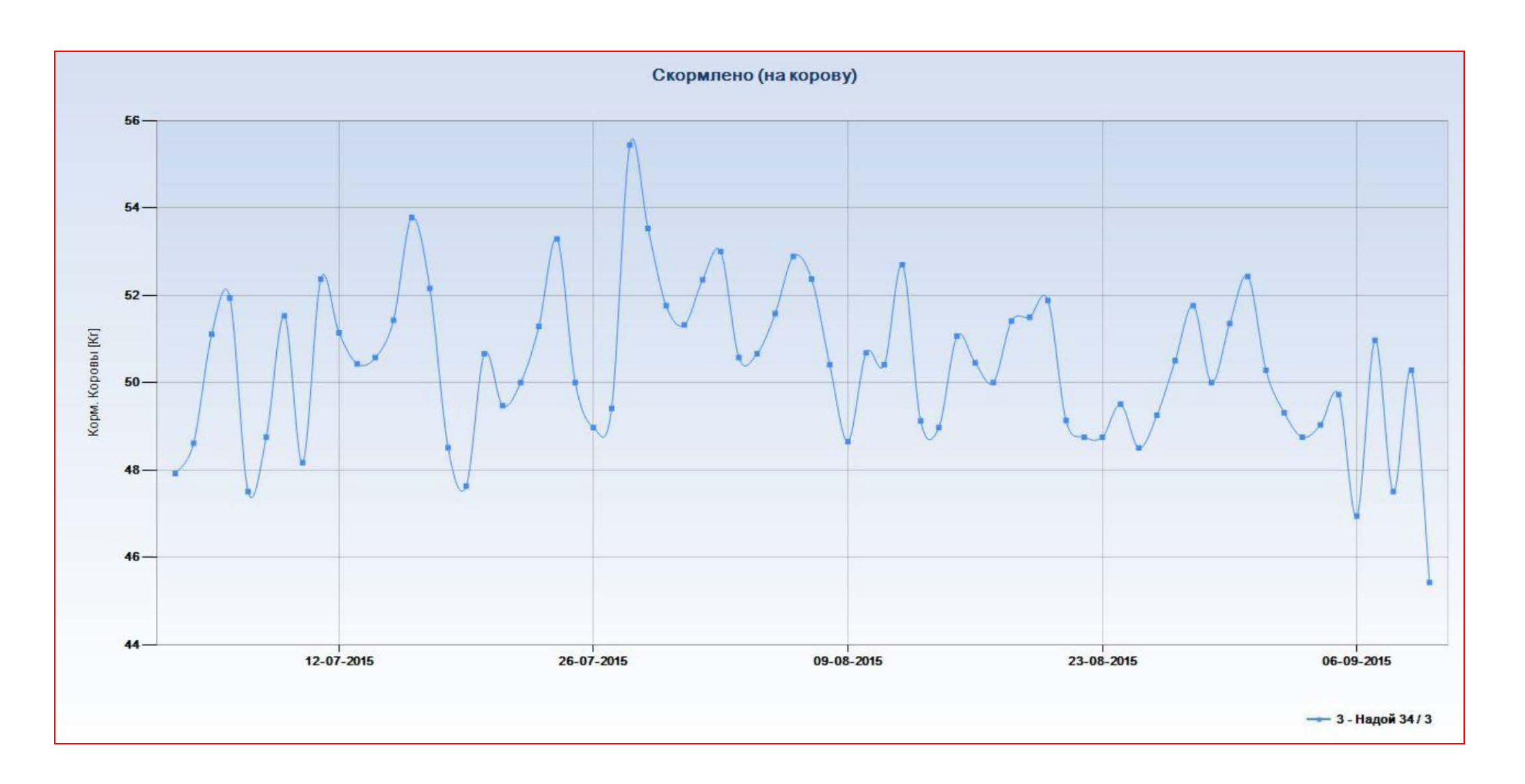

## **Потребление сухого вещества**

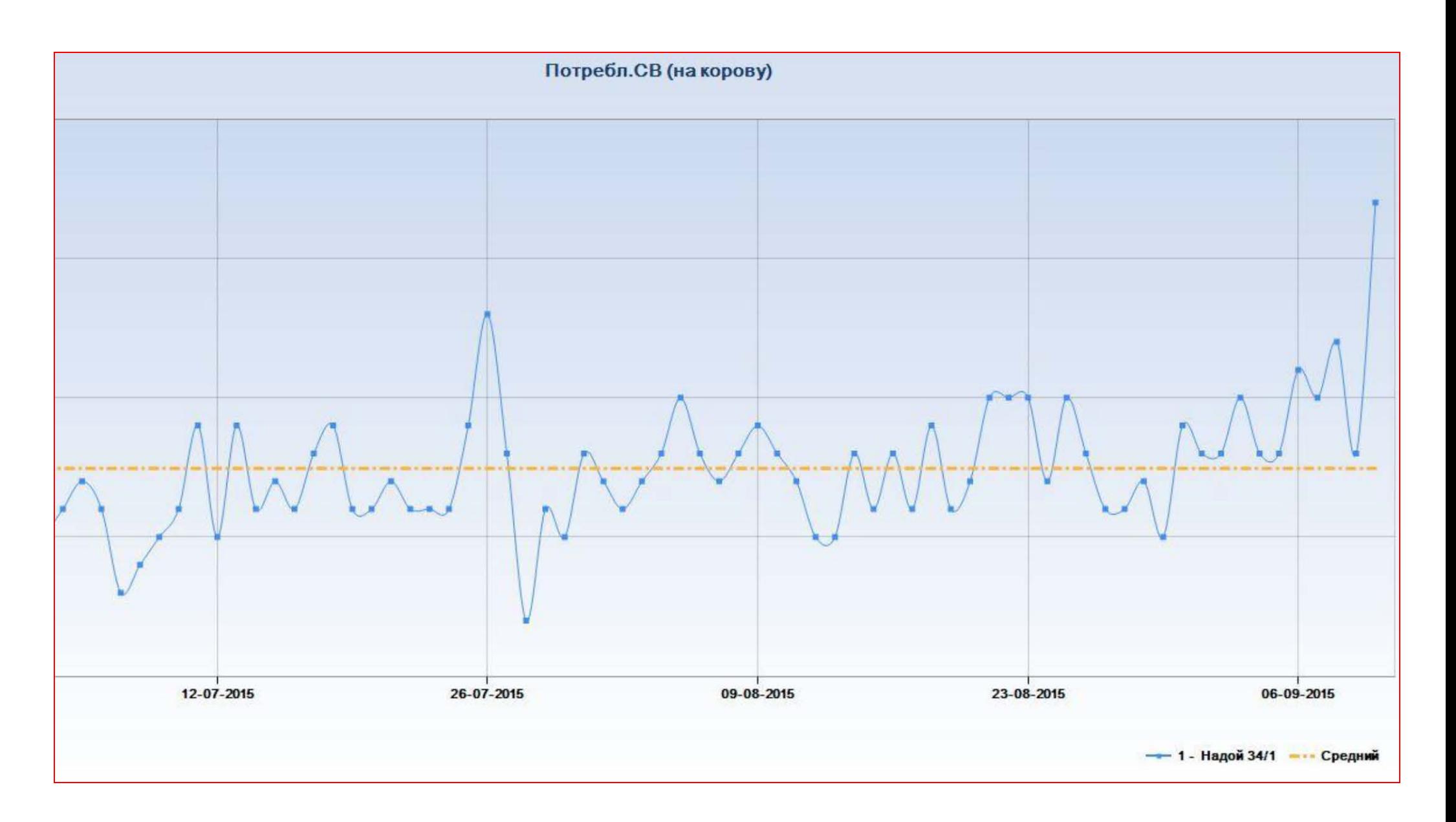

#### Замесы

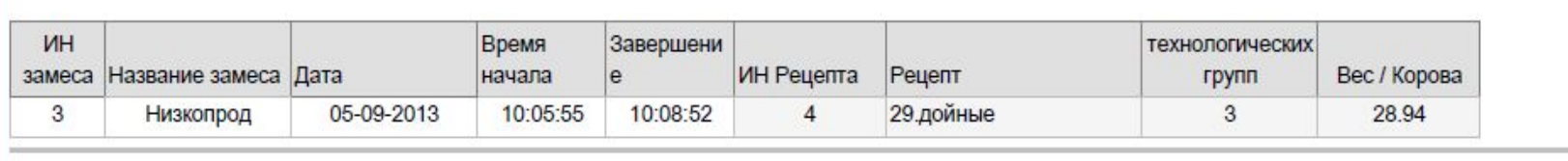

#### Загружено

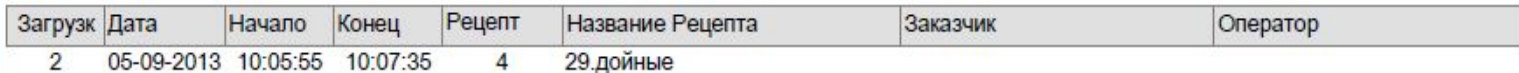

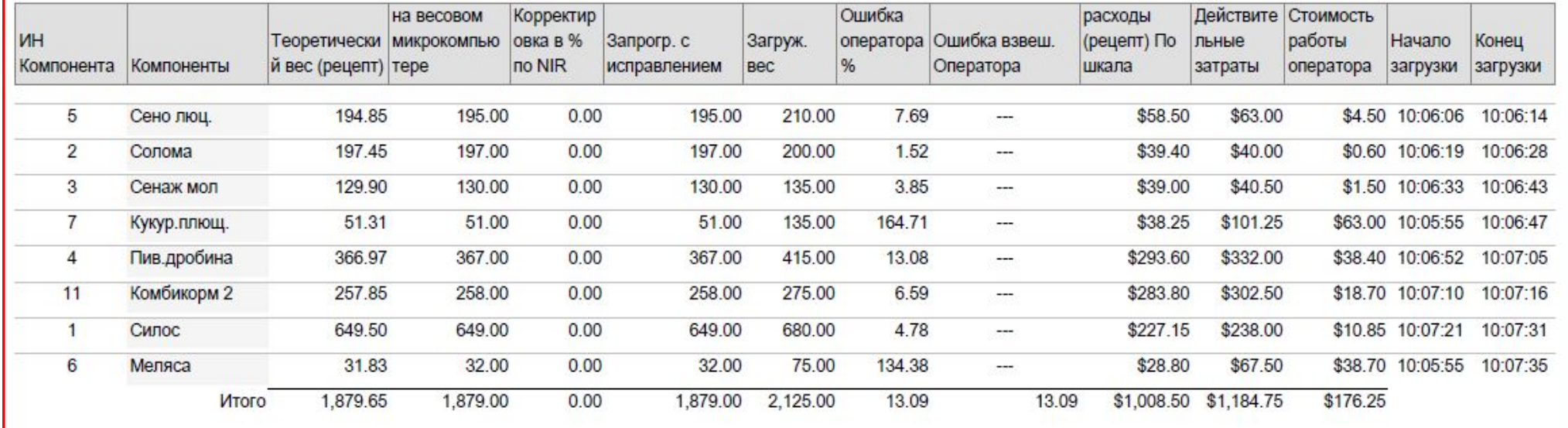

#### Основные преимущества

- 1) Контроль каждого компонента с отслеживанием веса и стоимости
- 2) Контроль правильности загрузки всего рецепта ОСР
- 3) Задание и контроль времени смешивания рецепта ОСР
- 4) Контроль правильности раздачи рецепта ОСР
- 5) Контрользагрузок в ручном режиме без рецепта
- 6) Контрольза остатками компонентов на складе
- $7)$ Получение легких отчетов по работе трактористов